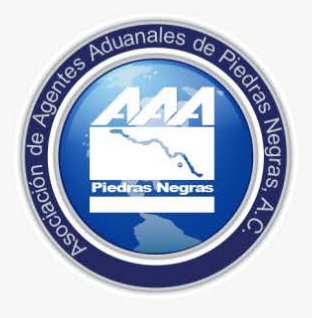

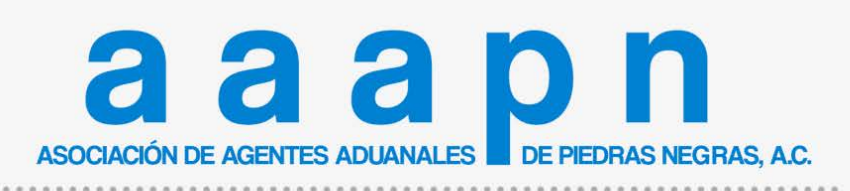

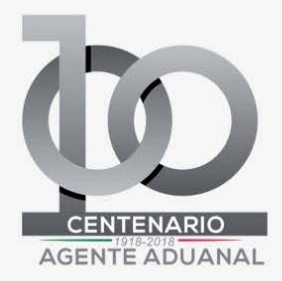

# **BOLETÍN INFORMATIVO**

### Folio : **OA-2018-014**

### Asunto: **Error de VUCEM. Activación de Contingencia OISA. Seguimiento** Fecha: **27/03/2018**

#### **En Seguimiento.**

#### **A todos los Usuarios:**

Se observa que del error generalizado de VUCEM, en seguimiento al Boletín **OA-2018-12**, Con la finalidad de no retrasar la atención de folios y las inspecciones, y por cumplirse el tiempo de tolerancia, se activa el esquema de contingencia de SAGARPA.

El día de hoy se trabajará con las indicaciones que están plasmadas en el manual de contingencia:

• Si ya se cuenta con el dictamen documental, pero no se puede hacer la solicitud de inspección física, el usuario debe acercarse con el personal de la OISA con la documentación original que solicita el trámite para que se realice la inspección física. Una vez concluida, el trámite se libera con el Dictamen documental con la leyenda de cumplimiento del Acuerdo de mercancías.

Si se está en el proceso de inspección física y no se puede firmar la solicitud para la obtención del Certificado, la liberación se puede hacer con el dictamen documental con la leyenda de cumplimiento del Acuerdo de mercancías.

• En los dos casos anteriores, cuando el portal de la VU normalice su operación, el usuario o el oficial, dependiendo donde se haya quedado la solicitud, debe concluir el proceso en el sistema hasta la obtención del certificado de importación y se cierre el ciclo. En estos casos el oficial dictaminará de aceptado la solicitud y señalará en el campo de observaciones que la mercancía se liberó en esquema de contingencia con dictamen documental.

Si no se cuenta con dictamen documental concluido, pero existe un folio de solicitud documental (folio 200) generado, el usuario podrá acudir a la OISA con la documentación impresa y el acuse de solicitud , a efecto de que el oficial haga la revisión documental y la inspección física. Si el oficial no tiene acceso a la ventanilla, podrá revisar en la cadena original del Acuse la información capturada por el usuario. El oficial sellará el acuse con la leyenda de cumplimiento del Acuerdo de mercancías. El folio de 25 dígitos será el que el AA declare en pedimento para dar cumplimiento a las

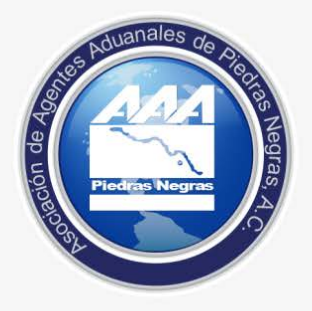

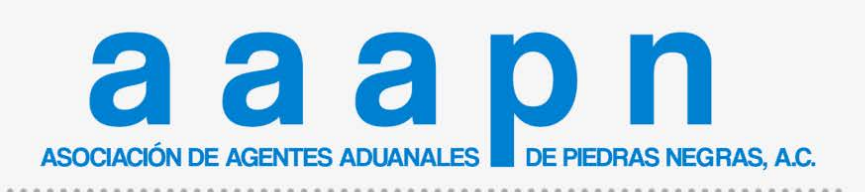

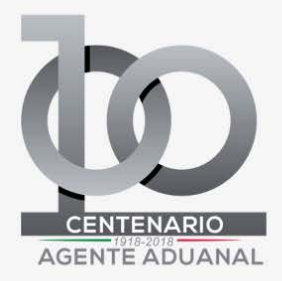

# **BOLETÍN INFORMATIVO**

regulaciones no arancelarias. Una vez que el portal normalice la operación, se deberán concluir todas las demás etapas en la Ventanilla hasta la generación del CI.

• Si no se capturó información en la ventanilla, y no se cuenta con ningún folio o acuse generado en la misma, si el Agente Aduanal puede generar el Certificado con sus propios sistemas, o el formato de certificado que los mismos agentes aduanales imprimen de sus sistemas. En el último caso el usuario en la OISA se realizará el foliado de la siguiente manera: pondrá la palabra CONTpara indicar que fue emitido en contingencia, la clave de la OISA/Aduana que le corresponde, el año y un folio consecutivo de 6 dígitos ejemplo: CONT-2402017000001.

• Una vez reestablecido el portal de la VU, el usuario debe ingresar la solicitud y concluir todas las etapas hasta la obtención del CI. En este caso el oficial debe indicar en el campo de observaciones tanto en la revisión documental como en la inspección física, que el trámite se liberó en contingencia con un folio manual (debe indicar el número de folio).

Se notificará el cierre de la misma por el presente medio.

Sin más por el momento, reciban un cordial saludo.

**Atentamente: Operación Aduanera** Lic. Laura Lorena Jiménez Riojas